In diesem Dialog legen Sie fest, ob und welche Ihrer Ressourcen (z.B. Personen und/oder Räume) im Terminplan angezeigt werden. In der Übersicht werden alle von Ihnen erstellten Kalenderansichten in einzelnen Registerkarten des Kalenders angezeigt. Um einen Eintrag zu bearbeiten, wählen Sie ihn aus der Übersicht aus. Sie können auch eine neue, leere Kalenderansicht anlegen.

#### **Wichtig** ⊕

Mindestens eine Ressource muss verfügbar sein, um eine oder mehrere Ansichten zu erstellen.

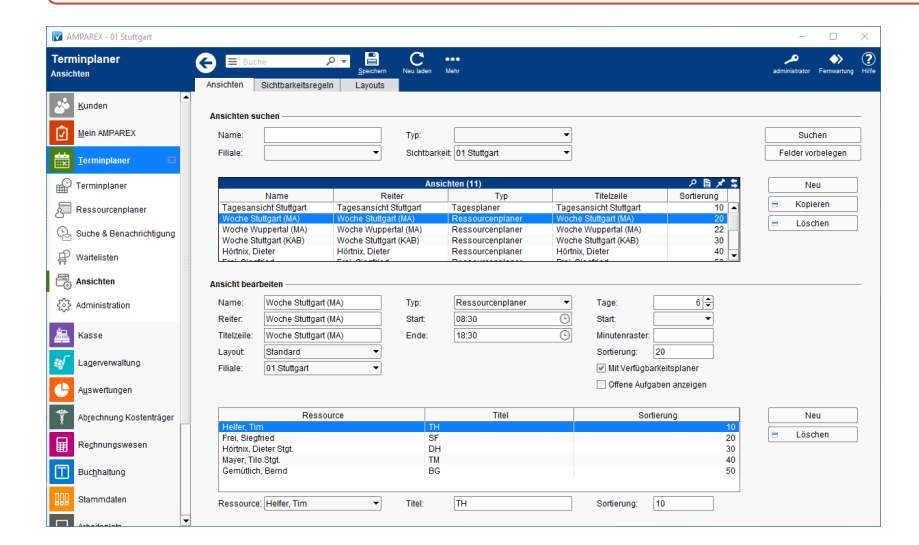

### Funktionsleiste

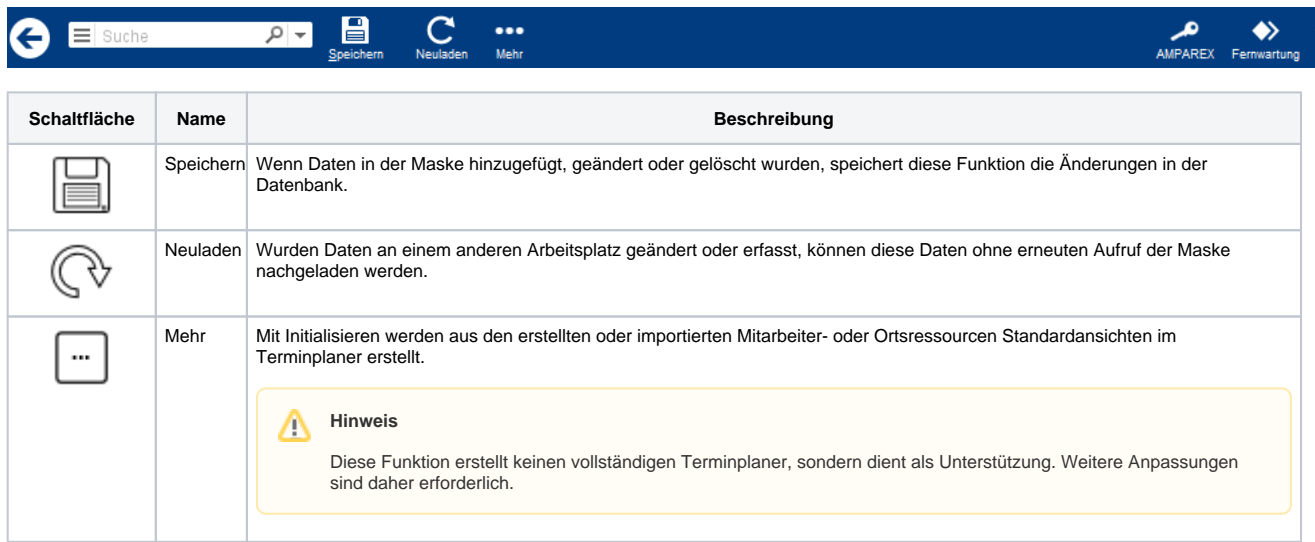

### Maskenbeschreibung

#### **Ansichten suchen**

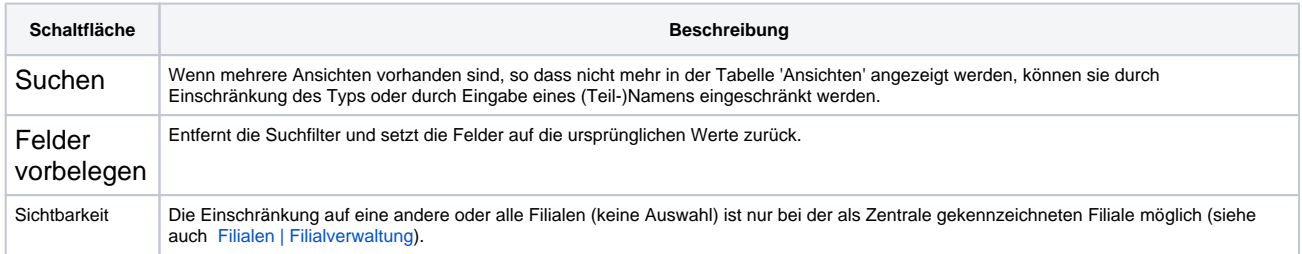

#### **Tabelle 'Ansichten'**

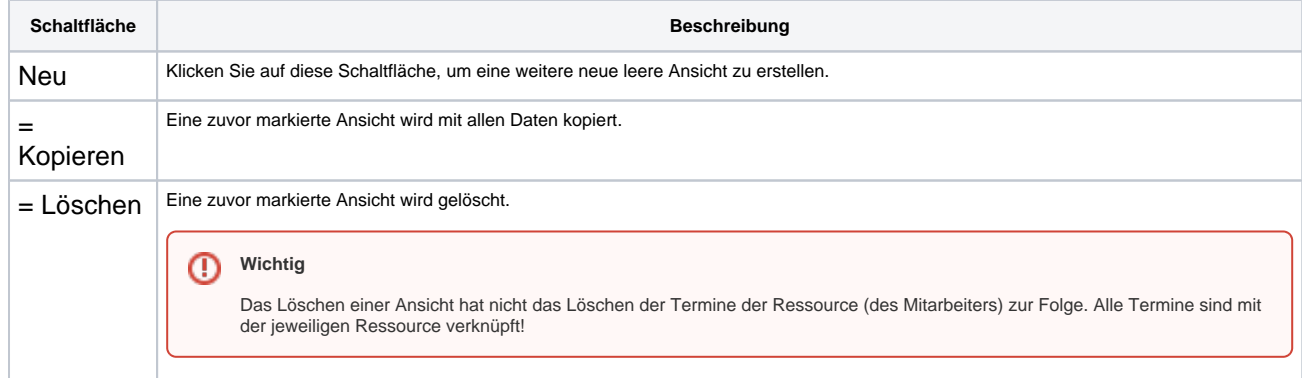

#### **Ansichten bearbeiten**

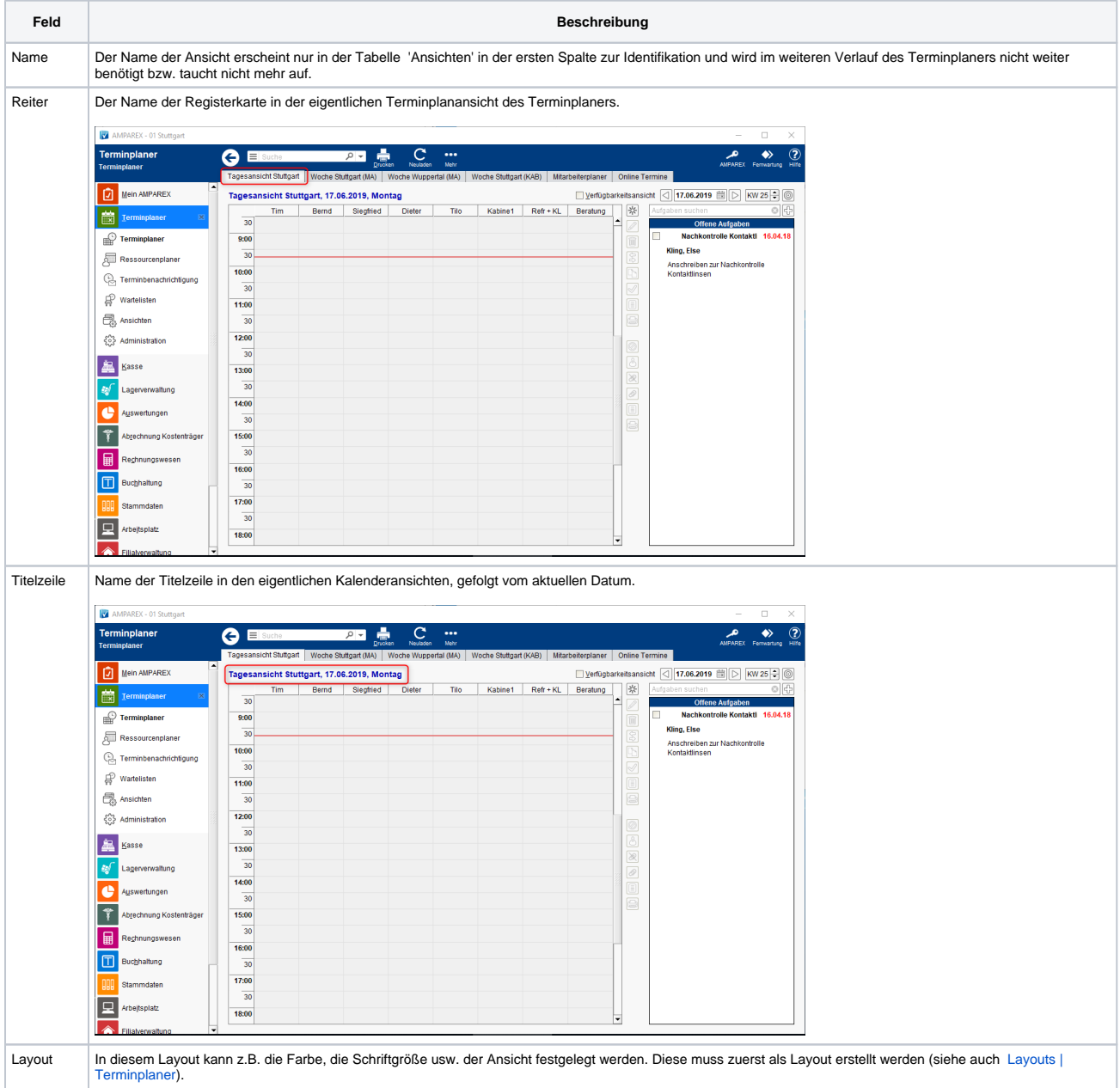

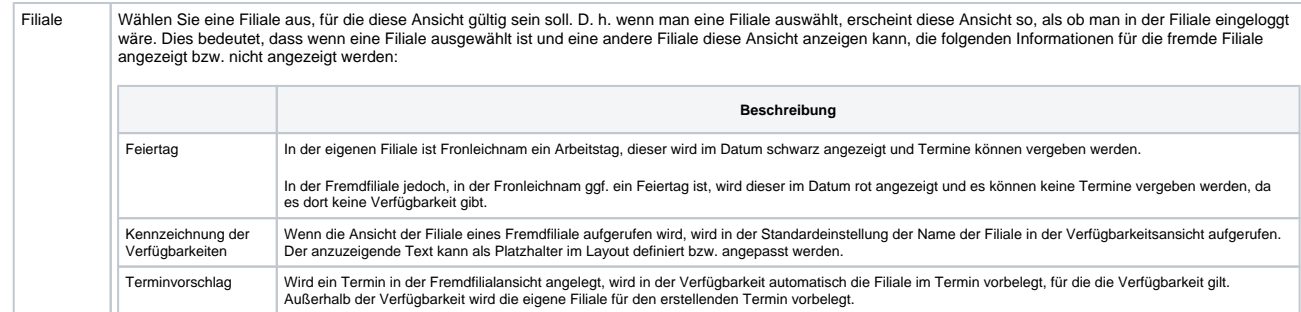

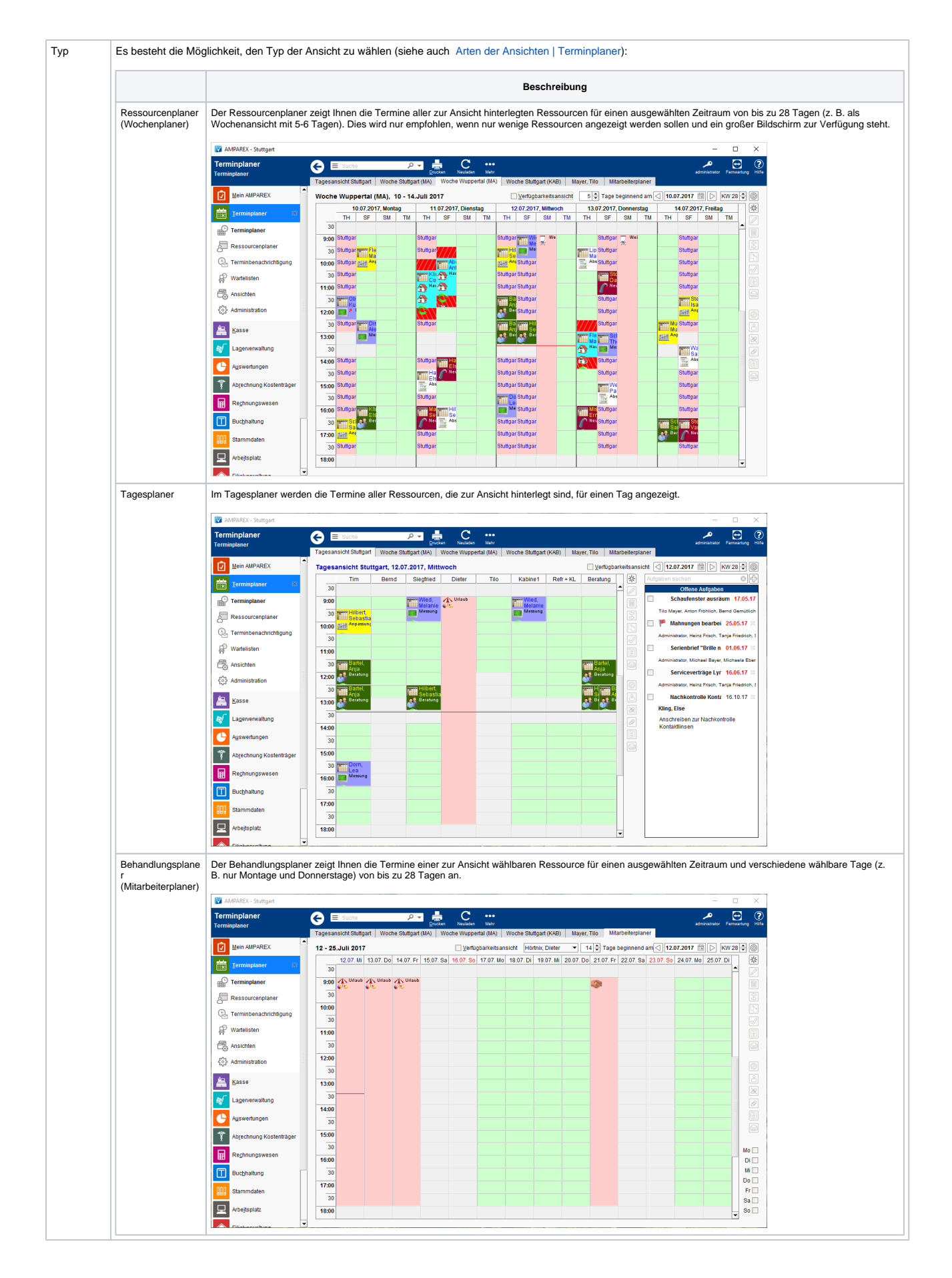

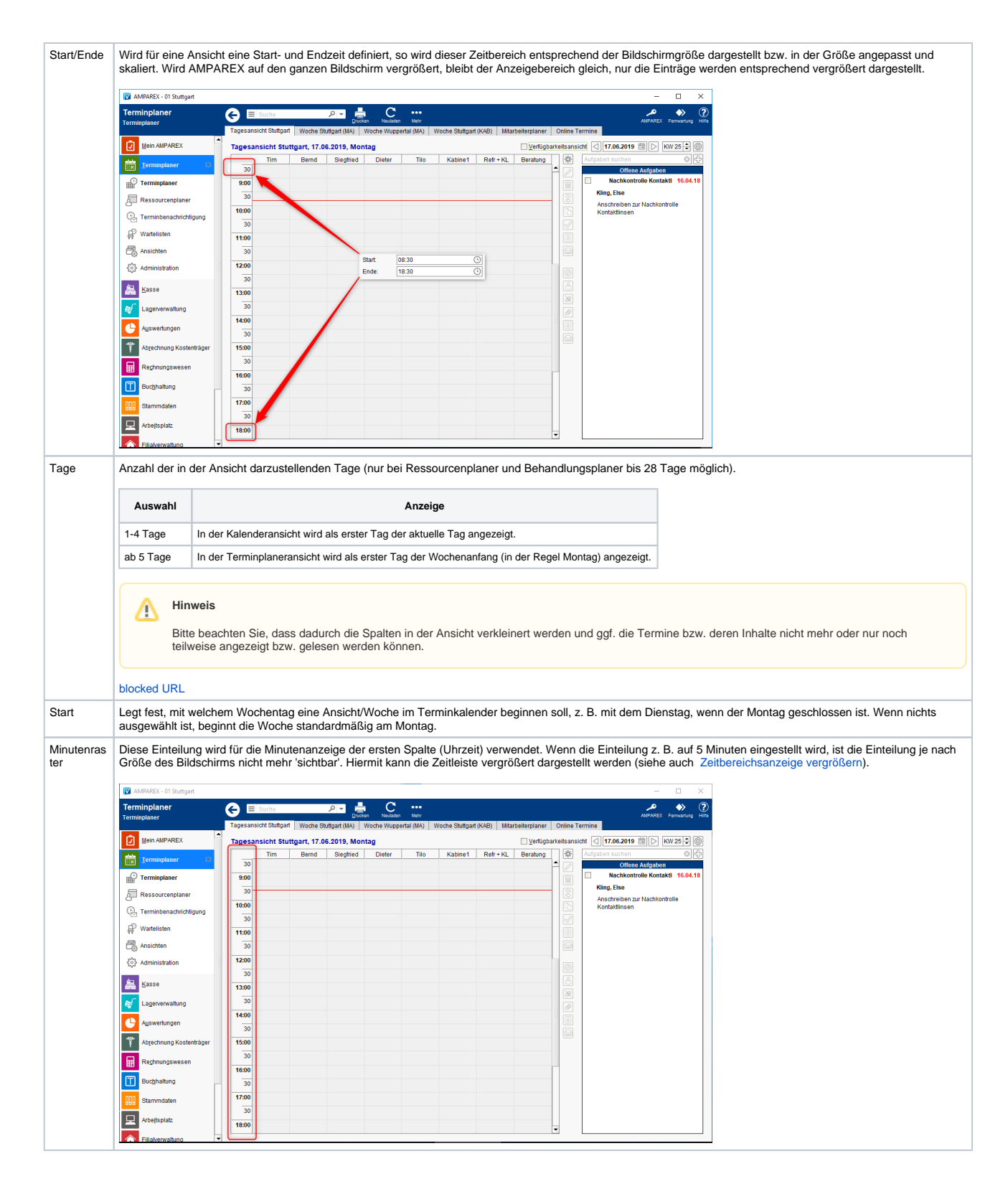

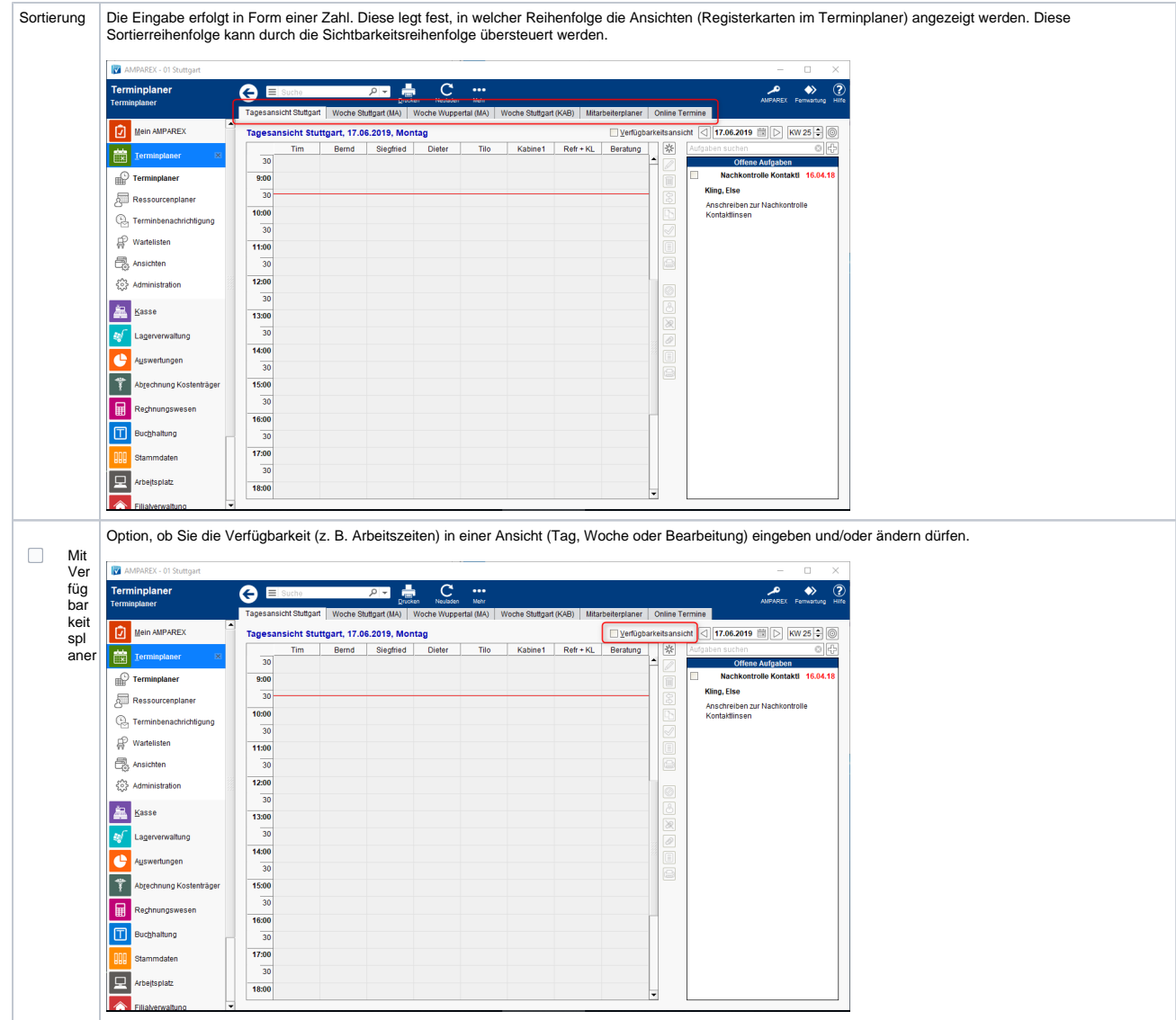

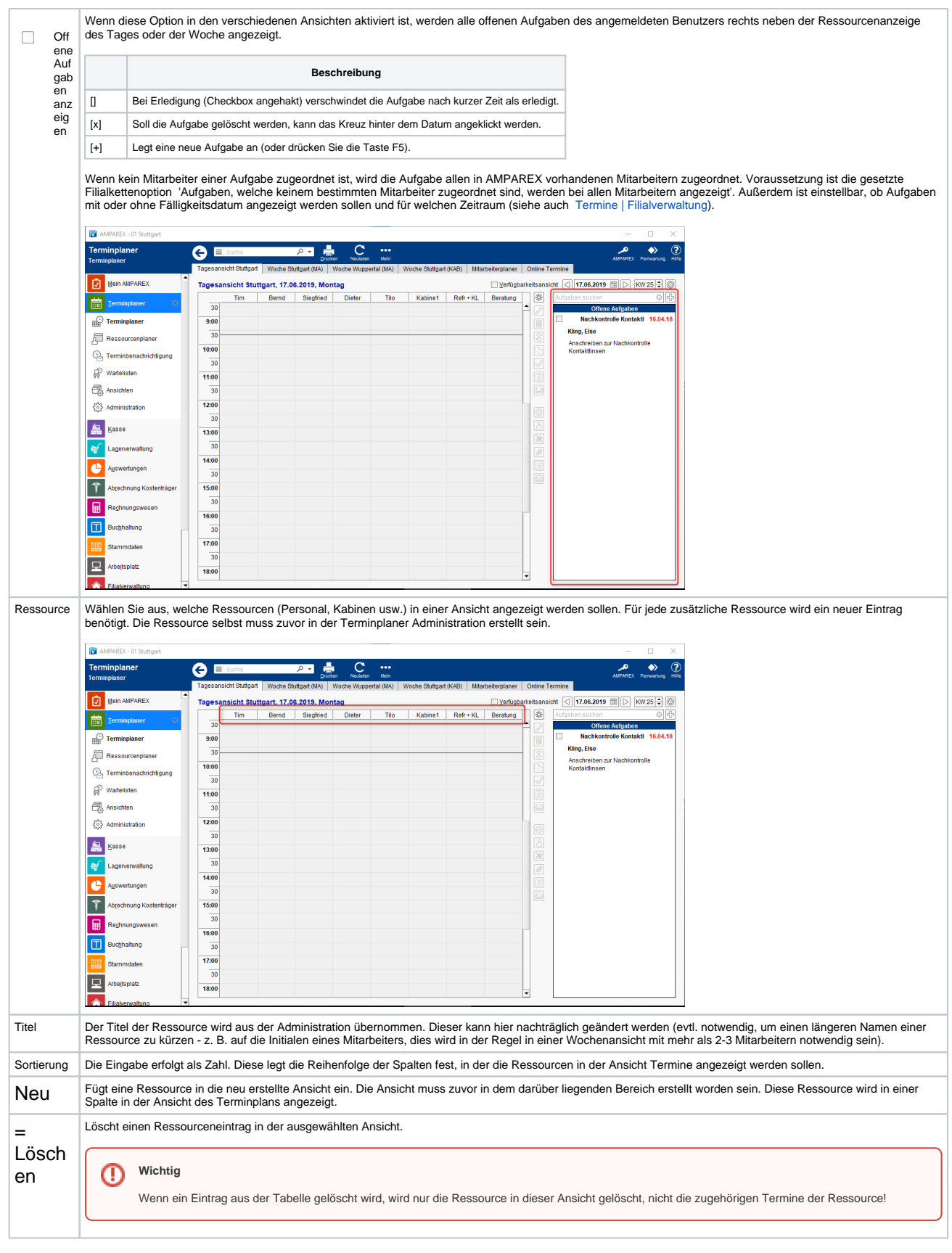

### Siehe auch ...

- [Zeitbereichsanzeige vergrößern](https://manual.amparex.com/pages/viewpage.action?pageId=5865859)
- [Arten der Ansichten | Terminplaner](https://manual.amparex.com/display/HAN/Arten+der+Ansichten+%7C+Terminplaner)

[Layouts | Terminplaner](https://manual.amparex.com/display/HAN/Layouts+%7C+Terminplaner)